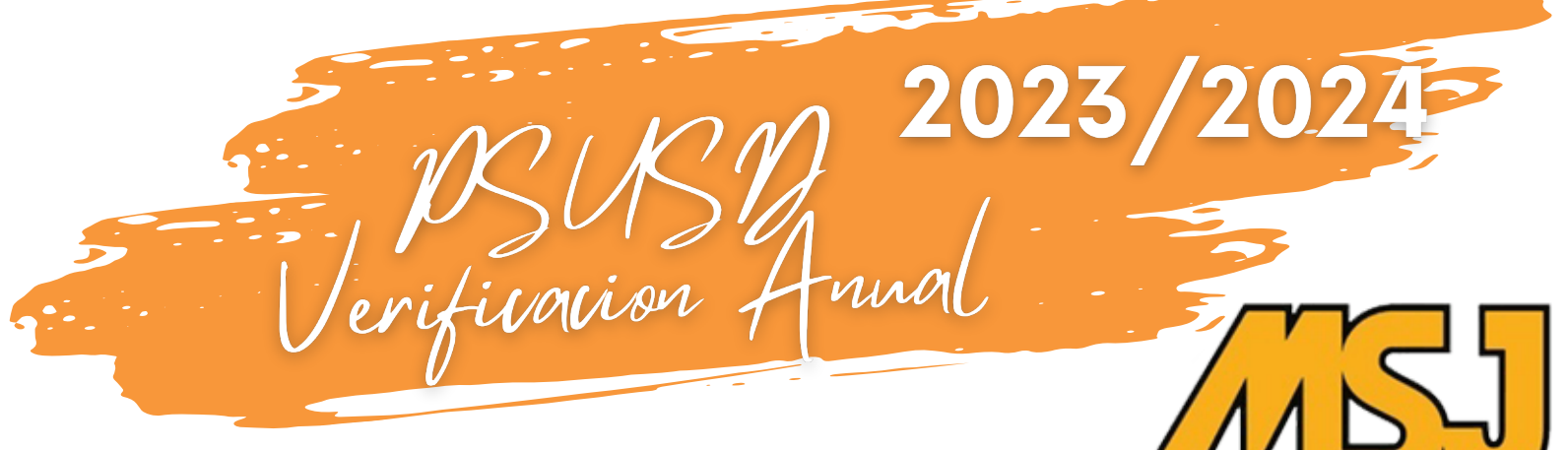

# **MT. SAN JACINTO HIGH**

**¡No más paquetes de papeleo para completar y regresar a la oficina**

**del plantel!** El Distrito Unificado de Palm Springs ha implementado un sistema de verificación de alumnos en línea a través de ParentVUE.

#### **Registrarse en su cuenta Activa de ParentVUE\* 1er**

**·Computadora**- Por favor inicie la sesión de su cuenta a través de **[https://pvue.psusd.us/](https://pvue.psusd.us/PXP2_Login.aspx)** y haga clic en la opción Registro en Línea ubicada en la esquina superior a la mano derecha.

**·Aplicación de Teléfono**- Inicie la sesión de su cuenta y haga clic en la opción morada de Registro en Línea de OLR arriba del nombre y foto de su alumno. Luego haga clic en la opción OLR por segunda vez para ingresar al proceso de verificación.

*¿Olvidaste tu tu contraseña? Usa el enlace de arriba en su computadora para reiniciar su contraseña.*

#### **Comience el proceso de verificación y verifique la información de su hijo/a.** La información de su alumno solo necesita ser verificada por el padre/tutor en custodia. Cualquier padre/tutor con derechos de custodia puede verificar y cambiar la inscripción del alumno desde su cuenta de ParentVUE. **2do Paso**

**3er Paso**

**Paso**

### **Revisar y Enviar** El estado de la actividad de registro reciente confirmará que su verificación anual está completa.

**Por favor complete la verificación en línea lo antes posible para garantizar una comunicación continua con respecto a las actividades del año escolar 2023-2024,**

\*\*\*\*\*\*\*\*\*\*\*\*\*\*\*\*\*\*\*\*\*

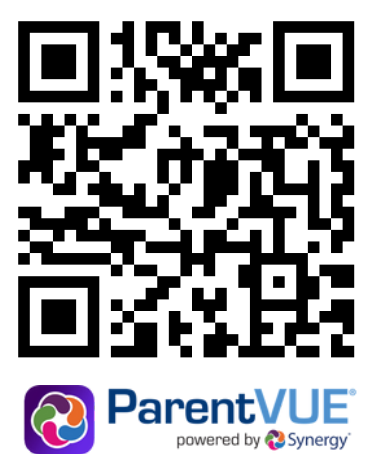

*\*Si no ha creado una cuenta de ParentVUE o necesita ayuda, por favor póngase en contacto con la escuela.*

## *MT. SAN JACINTO HIGH SCHOOL (760) 770-8563 http://www.psusd.us/msj*